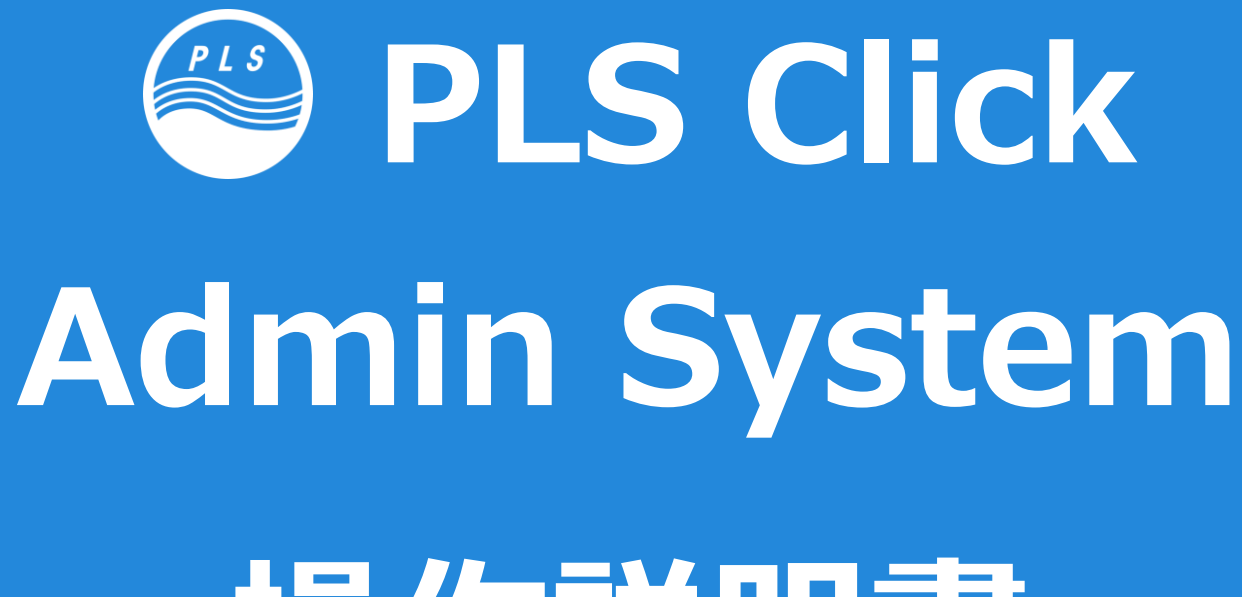

**操作説明書**

Admin System Ver 2.0x School / Teacher アカウント用

1

## **Index**

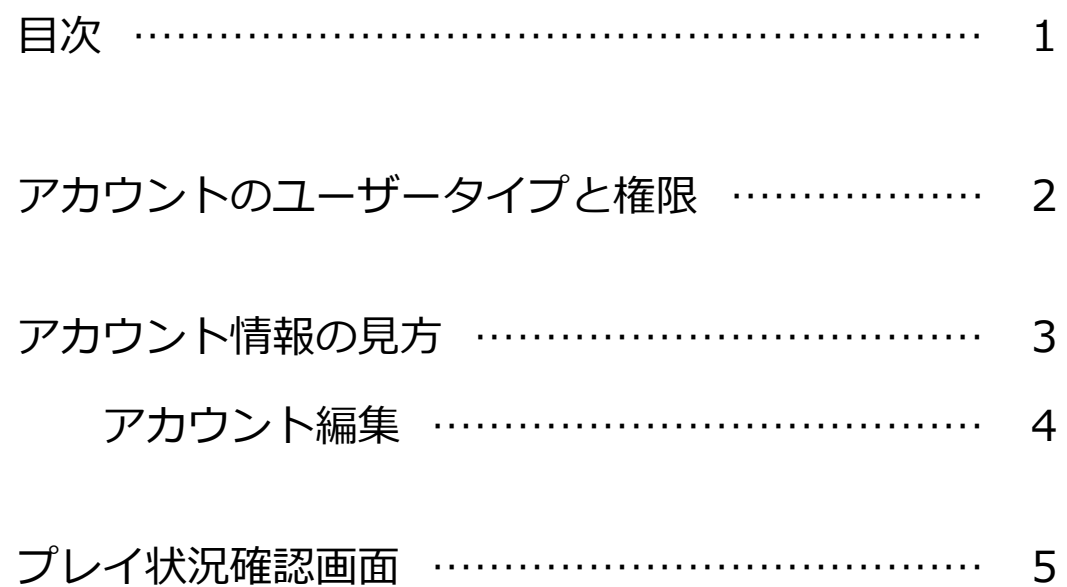

# **User Type**

アカウントのユーザータイプと権限

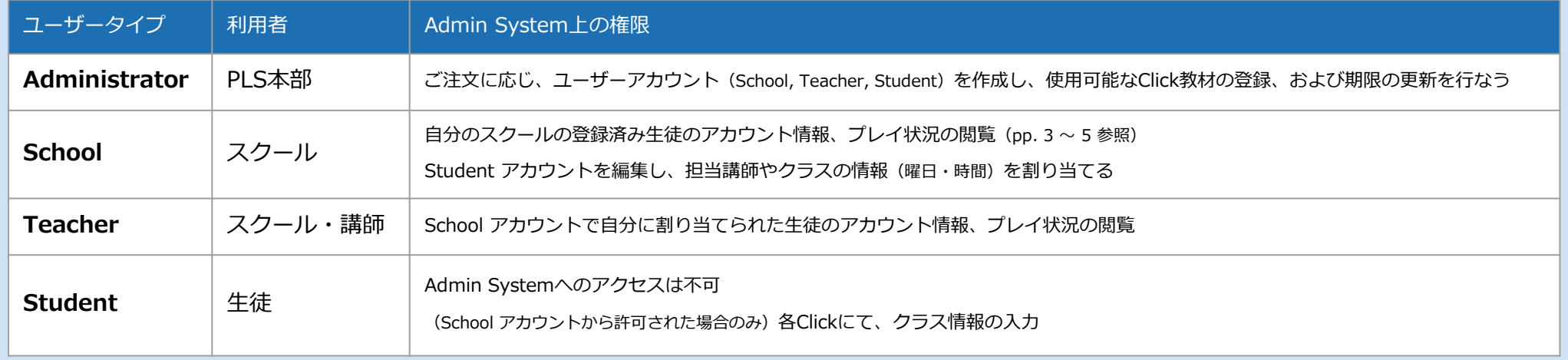

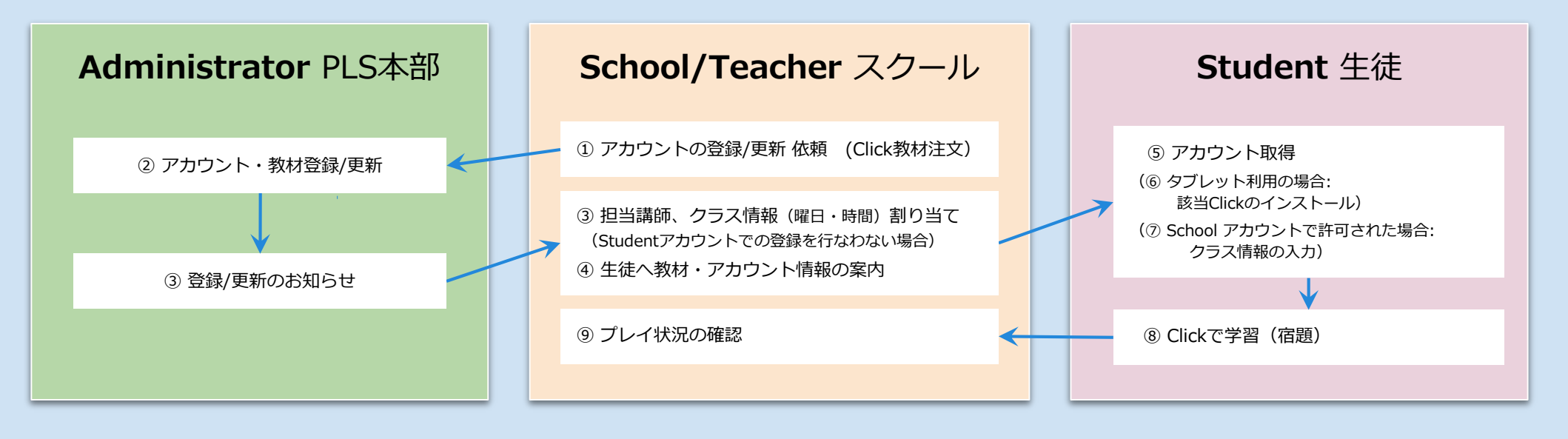

### **Accounts**

アカウント情報の見方

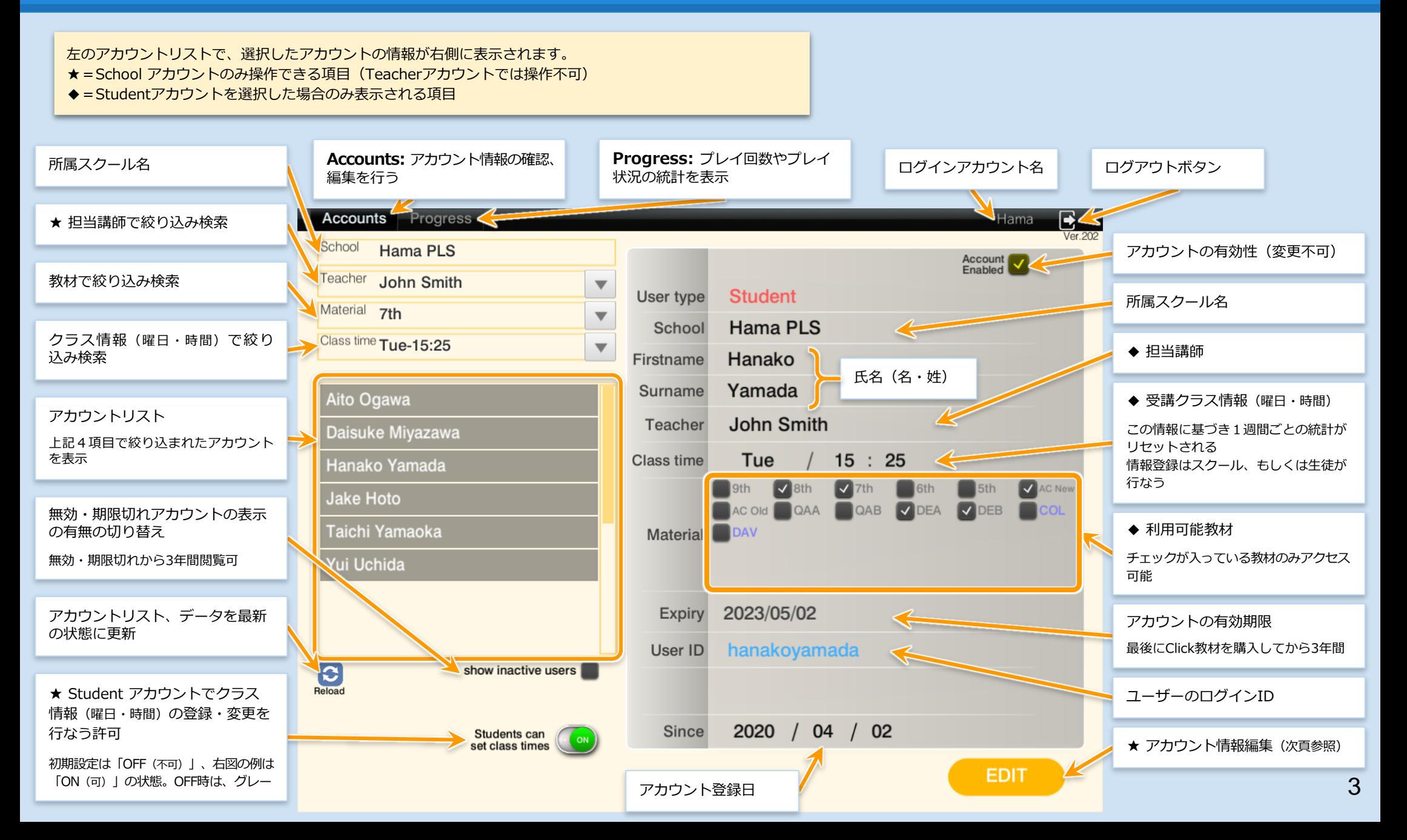

#### ❏ アカウント編集は **School アカウントのみ**可能 ❏ アカウント情報表示画面(p.3 参照)の**「Edit」ボタンを押す**と下記の画面になり、情報の編集ができます

❏ 編集中に右下の「Save」ボタンを押さないまま、左のアカウントリストで別のアカウントを選択すると、編集中の情報は破棄され、選択されたアカウント情報が表示されます

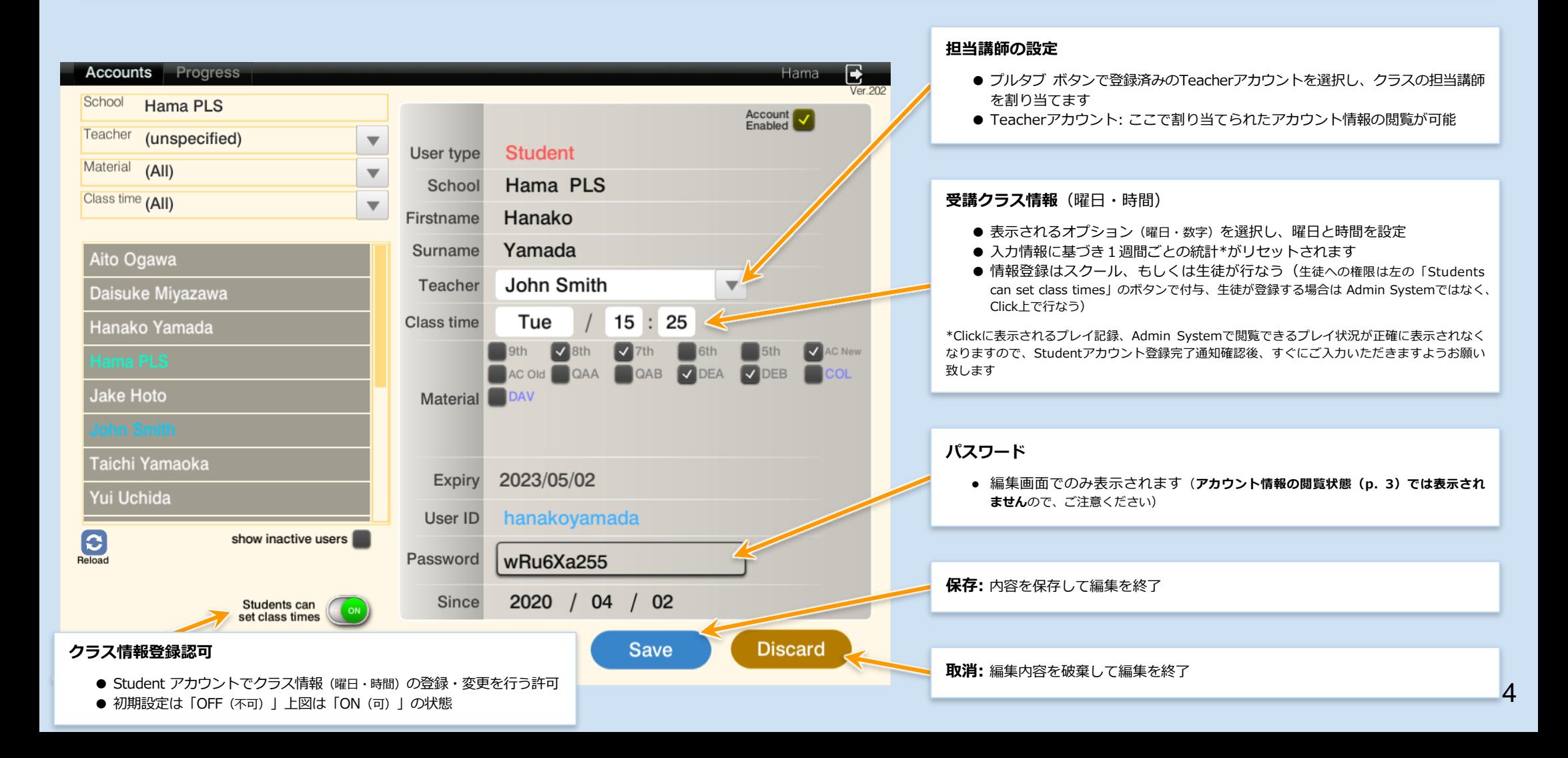

### **Edit Account** アカウント編集

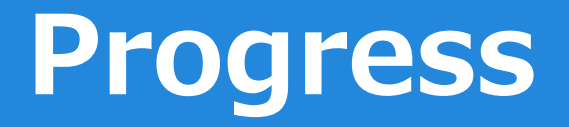

プレイ状況確認画面

❏ ページ上部の「**Progress**」ボタンクリックすると左の**アカウントリスト**で選択した生徒のプレイ状況を確認できます

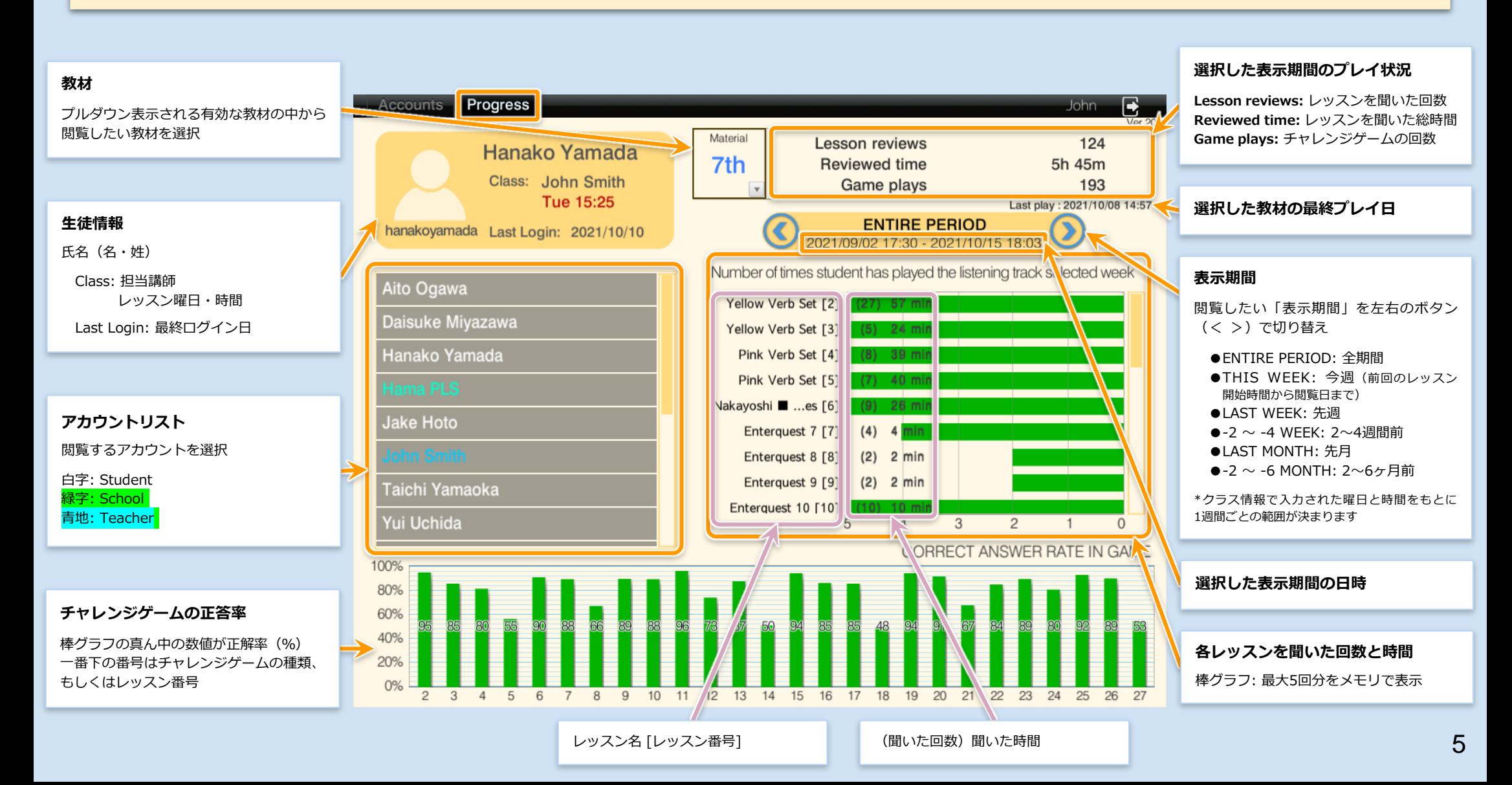

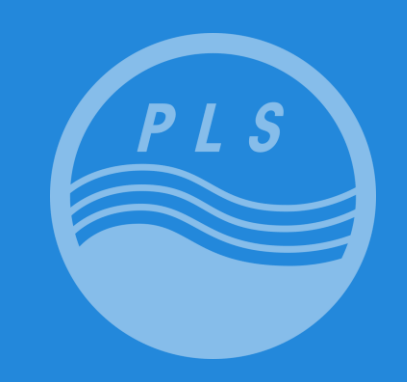

#### **Pacific Language School**

株式会社 パシフィックイングリッシュクラブ

本部事務局

〒168-0065 東京都杉並区浜田山 3-35-38 ハイタウン浜田山第1号館3階 Tel: 03-5306-5991 Fax: 03-5306-5738 www.pacificlanguageschool.com